# **CSE 333 Section 1**

C, Pointers, and Gitlab

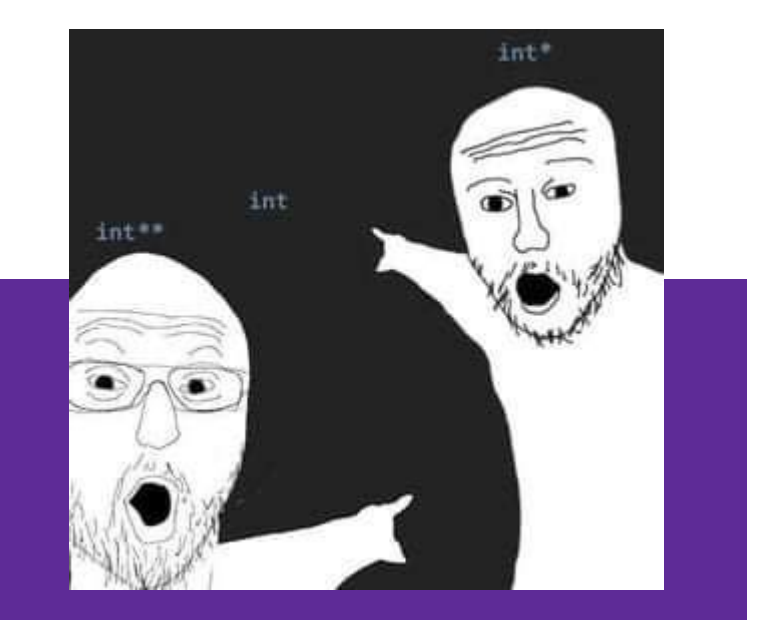

W UNIVERSITY of WASHINGTON

## **Logistics**

- Exercise 1:
	- Due **Monday @ 10 PM (10/2)**
- Homework 0:
	- Due **Tuesday @ 10 PM (10/3)**
	- Meant to acquaint you to your repo and project logistics
	- Must be done individually (some future HWs allow partners)

## **TA Intro: Leanna Nguyen (Mi)**

- Junior in CS, minoring in Vietnamese Language & Culture!
- 3rd time TA, 2nd time for 333
- Interests: cybersecurity, education
- Hobbies: running, listening to music (spotify ftw), crocheting

## **TA Intro: Humza Lala**

- Senior in CS
- 4th-time TA, 3rd-time 333 TA
- Hobbies: Hiking, kayaking, languages, photography, and genealogy

## **Icebreaker!**

In groups of ~3, please share:

- Name and Year
- Favorite hobby, sport, and class taken so far.
- Find one thing in common
- Choose 1 person to share out your names and your group's common  $\nu$ thing $\nu$ with the section

## **Pointer Review**

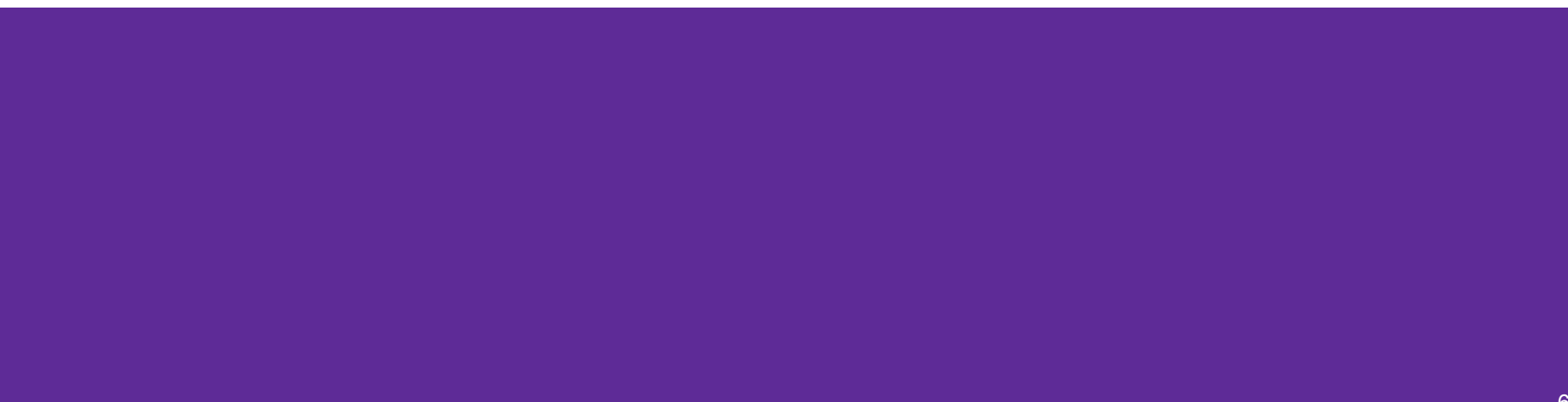

## **Pointers**

- **● Data type** that stores the address of (the lowest byte of) a datum
	- **○ Tip!** Can draw an arrow in memory diagrams from pointer to pointed to data, particularly if actual value (stored address) is unknown
- Common uses:
	- Reference to data allocated elsewhere (*e.g.*, malloc, literals, files)
	- Iterators (*e.g.*, data structure traversal)
	- Data abstraction (*e.g.*, head of linked list, function pointers)

### **Pointers: Syntax and Semantics**

- Declared as type\* name; or type \*name;
	- Doesn't matter, just be consistent
- "Address-of" operator & gets a variable's address
- "Dereference" operator  $\star$  refers to the pointed-to datum
- Example code: int\* ar = (int\*) malloc(3\*sizeof(int)); // reference int\*  $p = 8ar[1]$ ; // iterator  $*p = 3;$

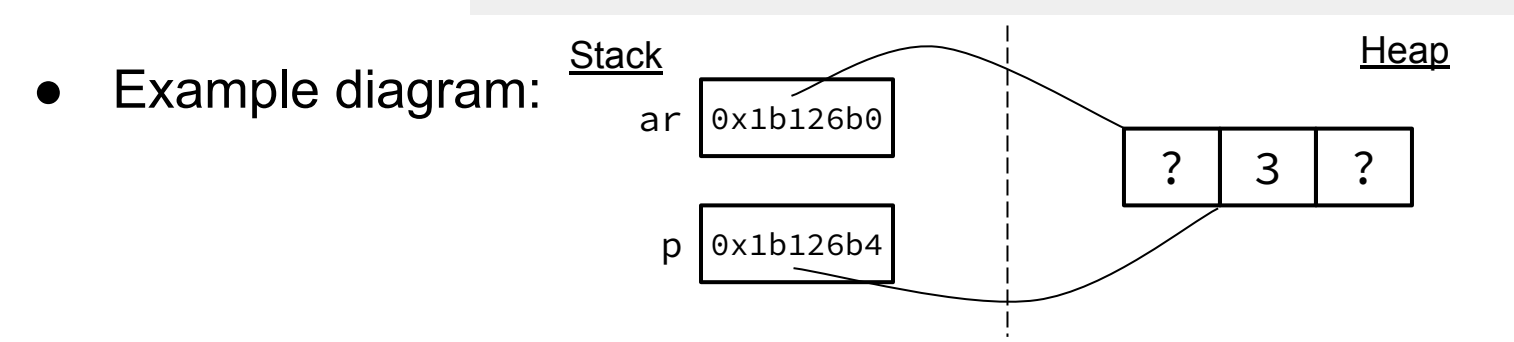

## **Output Parameters**

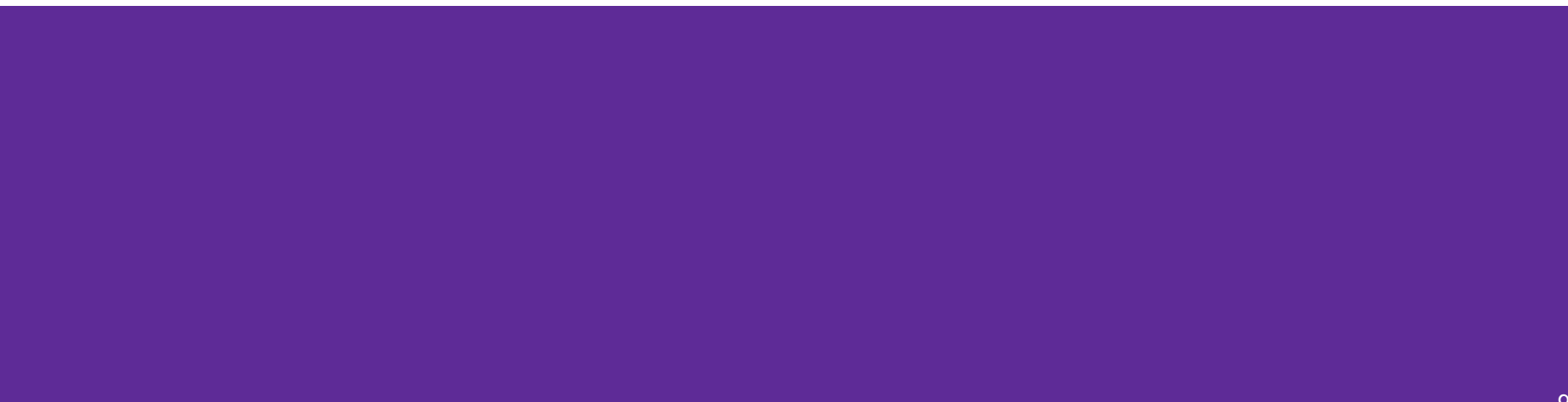

## **Output Parameters**

- Recall: the return statement in a function passes a single value back through the %rax register
- An **output parameter** is a C idiom that emulates "returning values" through parameters:
	- An output parameter is a pointer *(i.e.*, the address of a location in memory)
	- The function with this parameter must *dereference it* to change the value stored at that location
	- $\circ$  The new value is "returned" by persisting after the function returns
- Output parameters are the only way in C to achieve *returning multiple values*

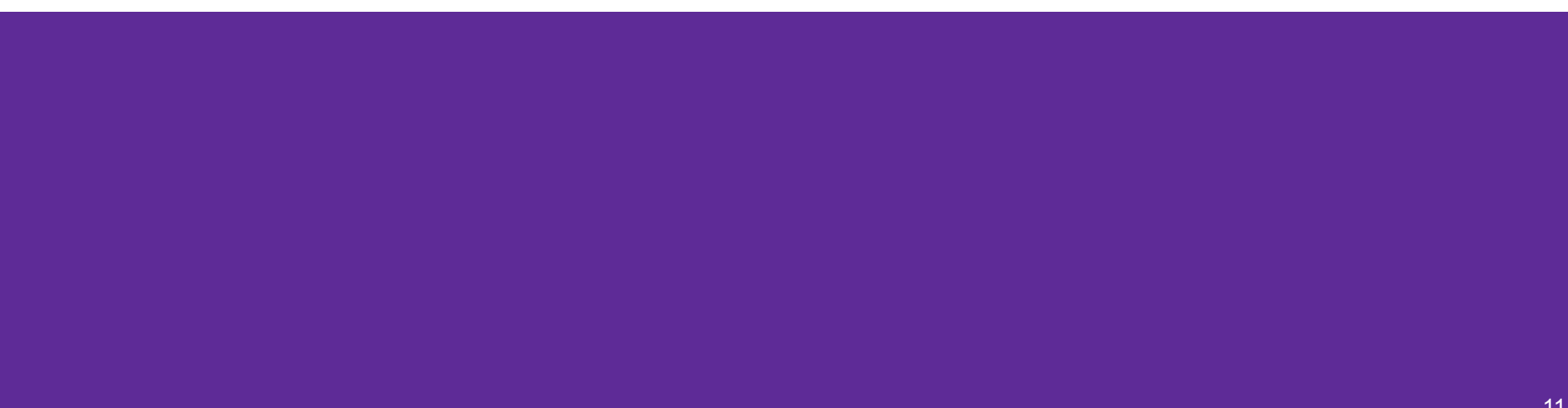

- Which parameters are output parameters? quotient and remainder
- $\bullet$  What should go in the division blanks?

**&guot and &rem** 

What should go in the  $print$ blanks?

```
quot and rem
```

```
void division(int numerator,
               int denominator,
              int* quotient,
              int* remainder) {
   *quotient = numerator / denominator;
   *remainder = numerator % denominator;
}
int main(int argc, char* argy[]) {
   int quot, rem;
 division(22, 5, _____, _____);
```
printf("%d rem %d\n", **\_\_\_\_\_**, **\_\_\_\_\_**);

return EXIT\_SUCCESS;

}

Which parameters are output parameters?

 $\bullet$  What should go in the division blanks?

What should go in the  $print$ blanks?

```
void division(int numerator,
               int denominator,
              int* quotient,
              int* remainder) {
   *quotient = numerator / denominator;
   *remainder = numerator % denominator;
}
int main(int argc, char* argy[]) {
   int quot, rem;
 division(22, 5, _____, _____);
 printf("%d rem %d\n", _____, _____);
   return EXIT_SUCCESS;
}
```
Draw out a memory diagram of the beginning of this call to division.

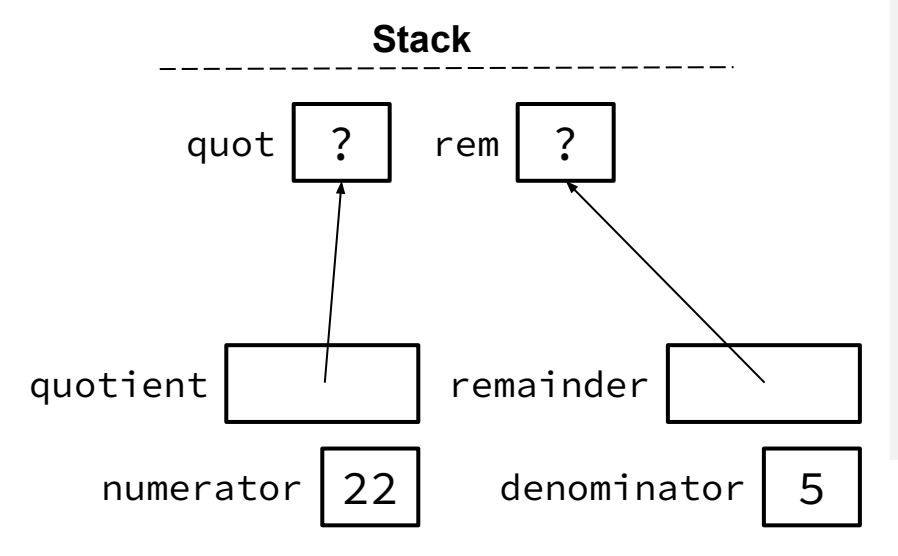

```
void division(int numerator,
               int denominator,
              int* quotient,
              int* remainder) {
   *quotient = numerator / denominator;
   *remainder = numerator % denominator;
}
int main(int argc, char* argy[]) {
   int quot, rem;
 division(22, 5, _____, _____);
 printf("%d rem %d\n", _____, _____);
   return EXIT_SUCCESS;
}
```
• Draw out a memory diagram of the beginning of this call to division.

```
void division(int numerator,
               int denominator,
              int* quotient,
              int* remainder) {
   *quotient = numerator / denominator;
   *remainder = numerator % denominator;
}
int main(int argc, char* argy[]) {
   int quot, rem;
 division(22, 5, _____, _____);
 printf("%d rem %d\n", _____, _____);
   return EXIT_SUCCESS;
}
```
# **C-Strings**

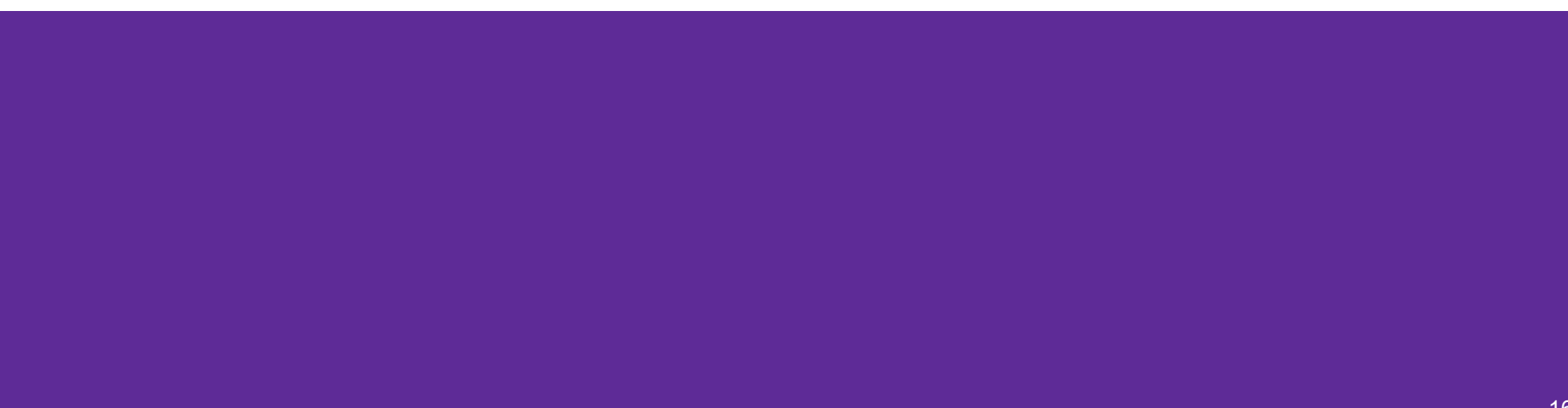

## **C-Strings**

char str\_name[size];

- A string in C is declared as an **array of characters** that is terminated by a null character '\0'
- When allocating space for a string, remember to add an extra element for the null character

## **Initialization Examples**

Code:

*// list initialization* char str1[6] = {'H','e','l','l','o','\0'}; *// string literal initialization* char str2[6] = "Hello";

Memory:

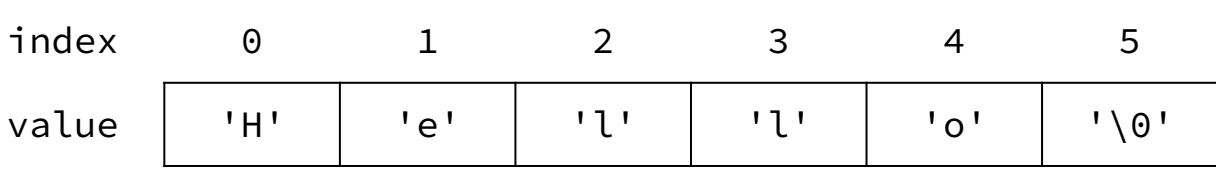

- Notes:
	- Both initialize the array *in the declaration scope* (*e.g.*, on the stack if a local var), though the latter can be thought of copying the contents from the string literal into the array
	- The size 6 is *optional*, as it can be inferred from the initialization

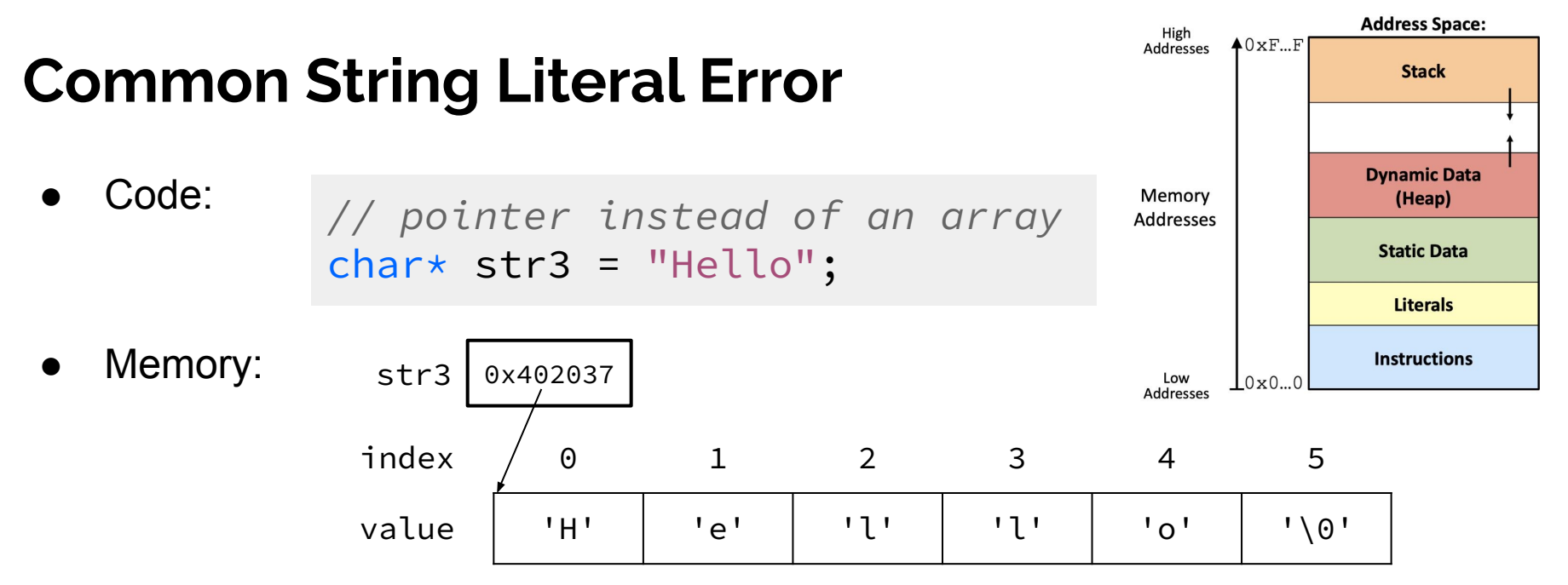

- Notes:
	- By default, using a string literal will allocate and initialize the character array in *read-only* memory (Literals)

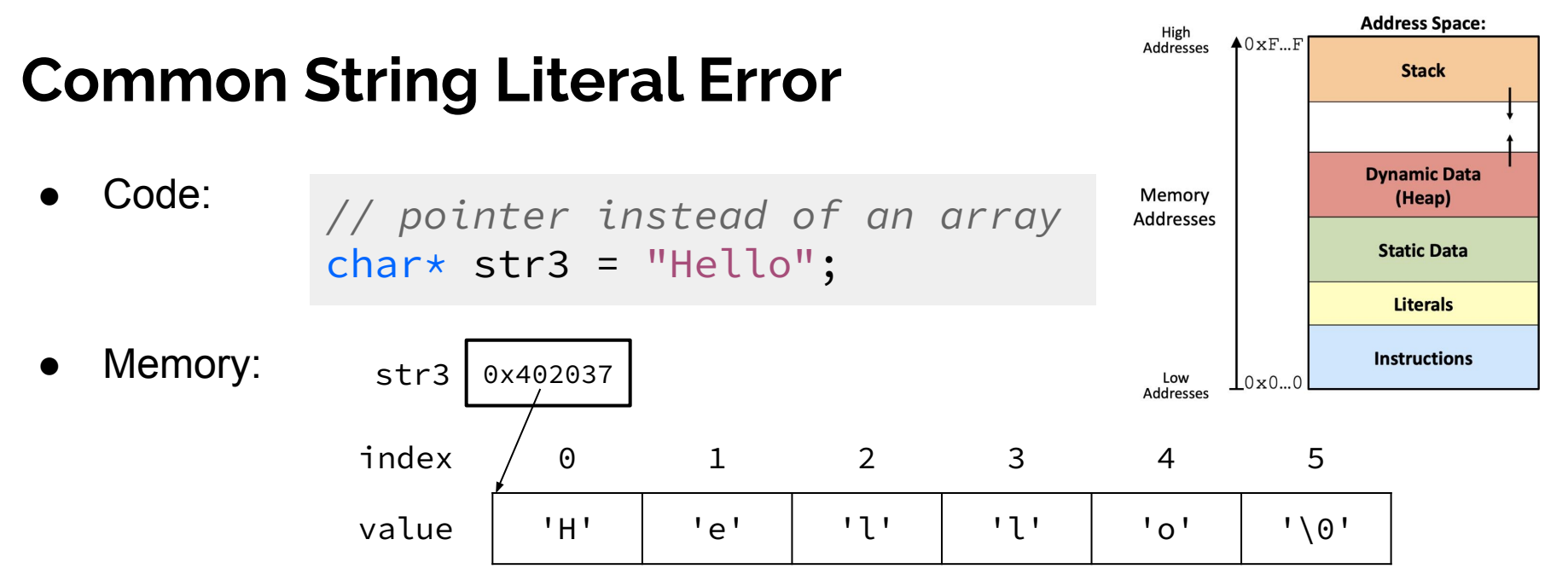

- Notes:
	- By default, using a string literal will allocate and initialize the character array in *read-only* memory (Literals)
	- What would happen if we executed str3[0] = 'J'; ?Segfault!

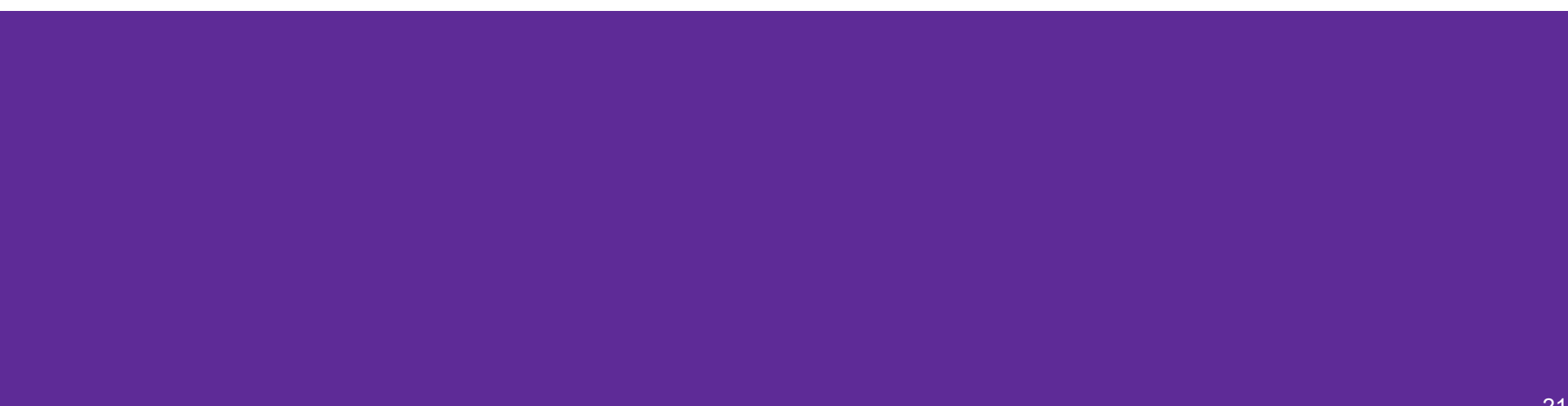

The following code has a bug. What's the problem, and how would you fix it?

```
void bar(char ch) {
  ch = '3';}
int main(int argc, char* argv[]) {
   char fav_class[] = "CSE331";
   bar(fav_class[5]);
   printf("%s\n", fav_class); // should print "CSE333"
   return EXIT_SUCCESS;
}
```
The following code has a bug. What's the problem, and how would you fix it?

```
void bar(char ch) {
\Rightarrowch = '3';
}
int main(int argc, char* argv[]) {
\rightarrow char fav_class[] = "CSE331";
\rightarrow bar(fav_class[5]);
 printf("%s\n", fav_class); // should print "CSE333"
   return EXIT_SUCCESS;
}
                                                                             char ch | 3'
                                                         bar stack frame
Modifying the argument ch in bar will not affect fav_class in 
main() because arguments in C are always passed by value.
In order to modify fav class in main(), we need to pass a
pointer to a character (char\star) into bar and then dereference it:
void bar_fixed(char* ch) {
   *ch = '3':}
                                                                            char[] fav_class 
                                                        main stack frame \|\cdot_{C'}\|_{S'}\|_{S'}\|_{S'}\|_{S'}\|_{S'}\|_{S'}\|_{1}
```
23

The following code has a bug. What's the problem, and how would you fix it?

```
void bar_fixed(char* ch) {
\Rightarrow \timesch = '3';
}
int main(int argc, char* argv[]) {
   char fav_class[] = "CSE331";
 bar(&fav_class[5]);
 printf("%s\n", fav_class); // should print "CSE333"
frame return EXIT_SUCCESS;
}
                                               bar_fixed stack
```
Modifying the argument ch in bar will not affect fav\_class in main() because arguments in C are always passed by value.

```
In order to modify fav class in main(), we need to pass a
pointer to a character (char\star) into bar and then dereference it:
```

```
void bar_fixed(char* ch) {
  *ch = '3':}
```
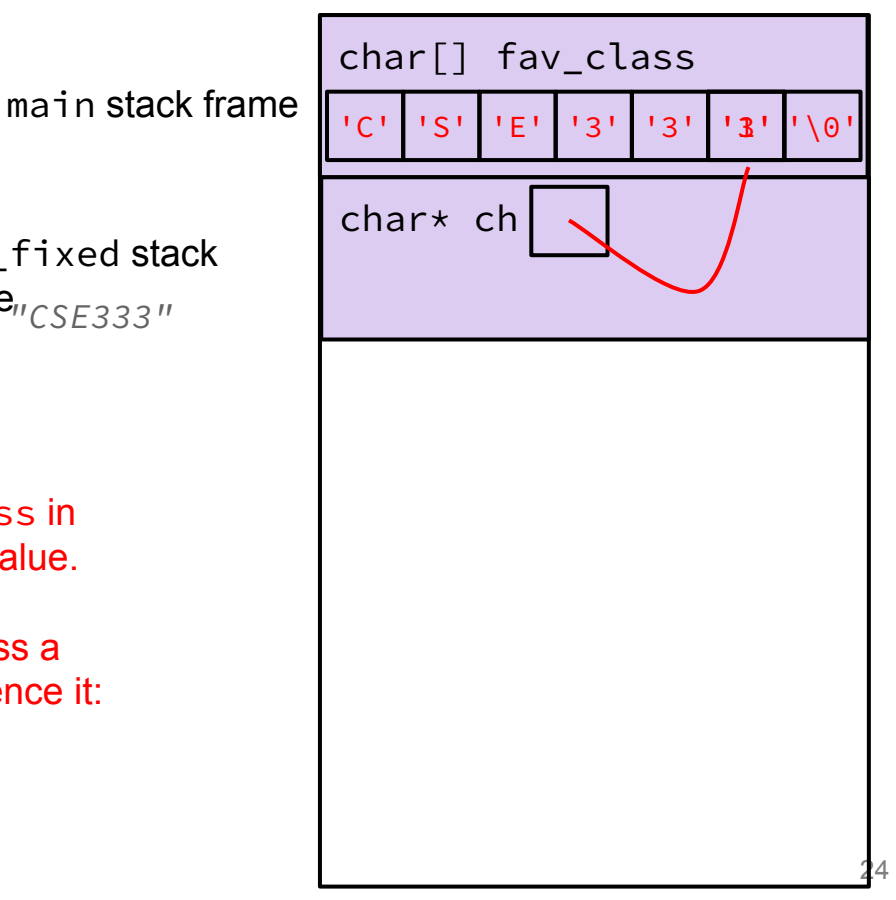

# **Setting Up git**

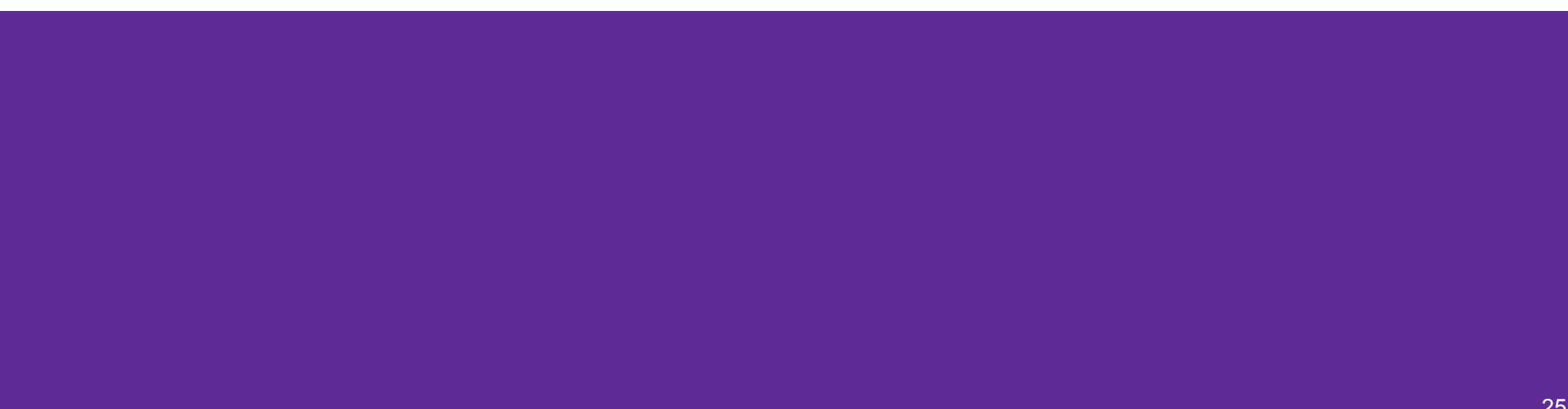

### **gcc 11**

- CSE Lab machines and the attu cluster have been updated to use gcc 11.
- $\bullet$  As such we'll be using gcc  $\,11$  this quarter
- To verify that you're using gcc 11 run:
	- gcc -v or
	- gcc --version
- If you use the CSE Linux home VM, you need to use the newer version even if you have an older one installed (*i.e.*, use 22au or later).

## **Git Repo Usage**

- Try to use the command line interface (not Gitlab's web interface)
- Only push files used to build your code to the repo
	- No executables, object files, etc.
	- Don't always use git add . to add all your local files
- Commit and push when an individual *chunk of work* is tested and done
	- Don't push after every edit
	- Don't only push once when everything is done

## **git/Gitlab Reference**

We have a page that details how to (1) set up Gitlab and (2) use git to manage your repo (solo or with a partner):

<https://courses.cs.washington.edu/courses/cse333/23au/gitlab/>

We asked you to attempt your Gitlab setup ahead of time:

- If you didn't, please do so now on your CSE Linux environment setup
- If you did and ran into issues, we'll walk around to help you now

## **Accessing Gitlab**

- Sign-in using your **CSE NetID** @ <https://gitlab.cs.washington.edu/>
- There should be a repo created for you titled:

cse333-23au-<netid>

• Please let us know if you don't have one!

#### **Resources**

Suggestion: bookmark this page in your web browser for quick access.

**CSE 333 Administrative Info** Syllabus **Academic Integrity Course Calendar** Lectures **Sections Assignments** Gradescope (exercise submission and all grading) Course Canvas page (Office hour zoom links and gradebook primarily) **Exams** 

#### Remote office hours & computing logistics

Using VS Code to do remote editing on the attu machines Using SCP to transfer files from the attu machines vim cheat sheet (vimrc.txt configuration file)

#### **Resources**

**CSE Home VM** 

Linux man pages gdb manual gdb card cs:app (351 textbook) Google C++ style guide cplusplus.com: C/C++ reference cplusplus.com: C++ language tutorial cppreference.com: another good C/C++ reference site  $C++FAO$ O'Reilly books online (use UW login to access books) CSE 333 git/gitlab guide CSE GitLab GIT website, GIT book

## **SSH Key Generation**

Step 1a) See if you have an existing SSH key

- Run cat  $\sim$ /.ssh/id\_rsa.pub
- If you see a long string starting with  $\sin$ -rsa or ssh-dsa go to Step 2

Step 1b) Generate a new SSH key

- If you don't have an existing SSH key, you'll need to create one
- Run ssh-keygen  $-t$  rsa  $-C$  "<netid>@cs.washington.edu" to generate a new key
- Hit enter to skip creating a password
	- git docs suggest creating a password, but it's overkill for CSE333

## **Adding your SSH key to Gitlab**

Step 2) Copy your SSH key

- Run cat  $\sim$ /.ssh/id\_rsa.pub
- Copy the complete key starting with ssh- and ending with your username and host

(i.e. <netid>@cs.washington.edu)

Step 3) Add your SSH key to Gitlab

## **Adding your SSH key to Gitlab**

Step 3) Add your SSH key to Gitlab

- Navigate to your ssh-keys page (click on your avatar in the upper-right, then "Preferences," then "SSH Keys" in the left-side menu)
- Paste into the "Key" text box and give a "Title" to identify what machine the key is for
- Click the green "Add key" button below "Title"

Add an SSH key

Add an SSH key for secure access to GitLab. Learn more.

Key

Begins with 'ssh-rsa', 'ecdsa-sha2-nistp256', 'ecdsa-sha2-nistp384', 'ecdsa-sha2-nistp521', 'sshed25519', 'sk-ecdsa-sha2-nistp256@openssh.com', or 'sk-ssh-ed25519@openssh.com'.

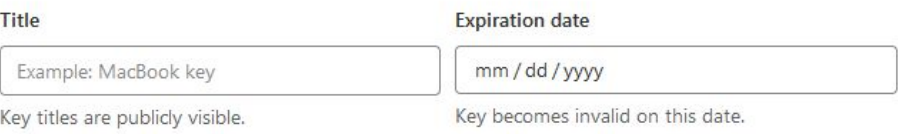

## **Setting up git**

- The git command looks for a file named .gitconfig in your home directory. Some commands like commit and push expect certain options to be set and will produce verbose messages if not.
- If you have not already configured  $g$  it, enter the following commands (once) in a terminal window to set these values:

```
git config --global user.name "<your name>"
```

```
git config --global user.email <your netid>@cs.washington.edu
```

```
git config --global push.default simple
```
## **First Commit**

#### 1. **git clone <repo url from project page>**

- a. Clones your repo
- 2. **touch README.md**
	- a. Creates an empty file called README.md
- 3. **git status**
	- a. Prints out the status of the repo: you should see 1 new file README.md
- 4. **git add README.md (or: git stage README.md)**
	- a. Stages a new file/updated file for commit.

git status: README.md staged for commit

- 5. **git commit -m "First Commit"**
	- a. Commits all staged files with the provided comment/message.

git status: Your branch is ahead by 1 commit.

#### 6. **git push**

a. Publishes the changes to the central repo.

You should now see these changes in the web interface (may need to refresh).

7. Might need **git push -u origin master** on first commit (only), but would be unusual for this to happen

## **Function Pointers**

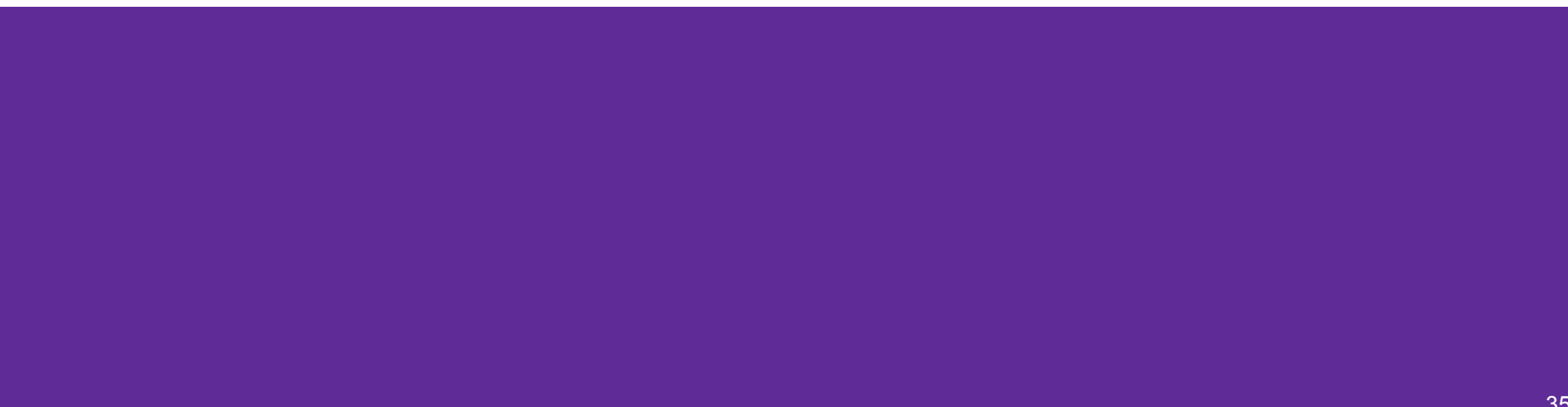

## **Function Pointers**

- **Pointers can store addresses of** functions
	- Functions are just instructions in read-only memory, their names are pointers to this memory.
- Used when performing operations for a function to use
	- Like a comparator for a sorter to use in Java
	- Reduces redundancy

```
int one() { return 1; }
int two() { return 2; }
int three() { return 3; }
```

```
int get(int (*func_name)()) {
   return func_name();
}
```

```
int main(int argc, char* argv[]) {
 int res1 = get(one);
 int res2 = get(two);
 int res3 = get(three);
  printf("%d, %d, %d\n", res1, res2, res3);
  return EXIT_SUCCESS;
}
```